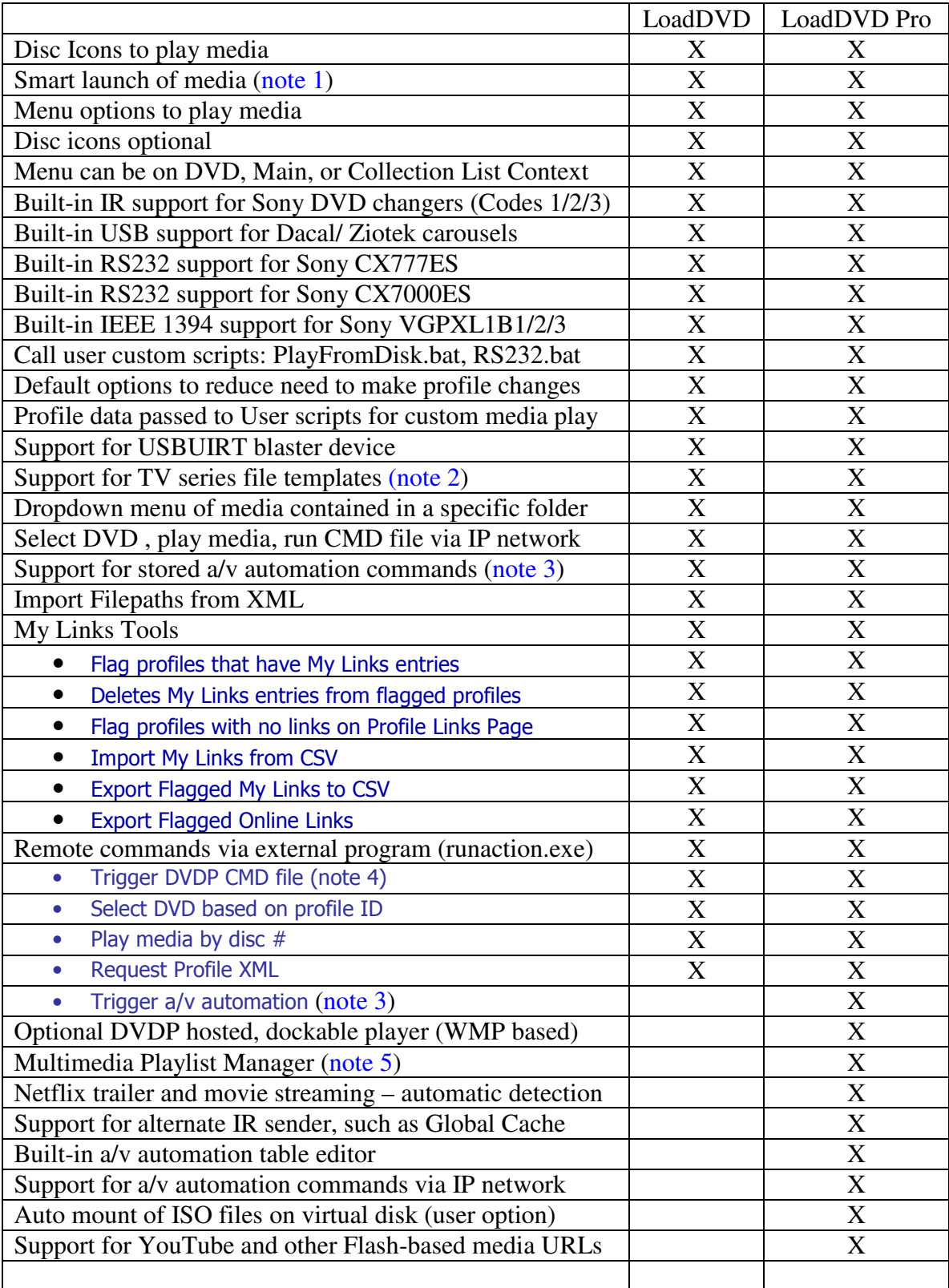

## **LoadDVD and LoadDVD Pro Feature Comparison**

## **Running automation commands external to DVD Profiler**

LoadDVD and LoadDVD Pro can now perform as automation servers in the mediadogg a/v Automation System. This means that whole house and media automation can be performed from anywhere in the internet (depending on router settings). Most people will use these commands only within their local Home Network.

LoadDVD is limited to the support of the following commands: [DVD], [PLY], [RCF] and [XML].

LoadDVD Pro, when released in August will support the ENTIRE a/v automation command set, including changer control and the sending of IR codes. The a/v Automation User Guide will be updated when LoadDVD Pro is updated and becomes available.

Automation commands may be sent from any TCP/IP client to the IP address where LoadDVD is running (inside DVD Profiler), and by default to port 4747. The port number can be changed in the LoadDVD options panel "Cmd Port". The new port will take effect after the next restart of DVD Profiler.

The program RunAction.exe is provided as a convenient vehicle to send commands from the Windows environment. It is located in the …\plugins\LoadDVD folder.

Syntax: RunAction "command" ipaddress port

## New / updated Automation Commands Syntax: (Notes 6, 7, 8)

**[DVD]** profileID – selects the indicated profile within DVD Profiler. Any valid form of the profileID may be used.

- Example: RunAction "[DVD] 043396059900" 192.168.1.125 4747
- Example: RunAction "[DVD] ICFD8461A80517AC6.17" 192.168.1.125 4747

**[PLY] disc#** - performs the LoadDVD Play/Retrieve action for the selected disc. Equivalent to "Cntrl+disc#" (optional side A or B : disc#A or disc#B).

• Example: RunAction "[PLY] 2" 192.168.1.125 4747, or "[PLY] 2A" or "[PLY] 2B"

**[PLY] filepath** – quick way to play a media file

• Example: RunAction "[PLY] \\server\mymovies\star\_wars.avi" 192.168.1.125 4747

**[RCF]** command file path – immediately runs the DVD Profiler command file.

• Example: RunAction "[RCF] \\host\mydocuments\DVD Profiler\GetLayout.txt" 192.168.1.125 4747

**[XML]** – returns the XML string for the currently selected profile.

## **Notes:**

- 1. Smart Launch LoadDVD tries to launch the media file using several Microsoft verbs in sequence (Open, Play, Preview, Null) if an error is detected.
- 2. Dropdown list of files fitting a specified pattern can be generated in support of TV series media files saved in a user defined format.
- 3. Commands defined by mediadogg a/v Automation System, can be played by clicking a disk icon / menu. Commands can be stored either in the profile Location or Notes fields.
- 4. For LoadDVD Pro, the media player cannot be used in conjunction with a CMD file that changes layouts. It will appear to work, but errors will occur when DVD Profiler is closed. This is a known bug and resulting restriction.
- 5. Playlist items can be web URLs, images, videos, YouTube and other flash URLs, in any combination. The player automatically sequences the media inside the player window. Playlists in several formats can be created from network files and saved. Automatic slideshows are created from DVDP scene photos and credit photos.
- 6. Commands can be sent from anywhere in the network, from any device, including iPod and Android.
- 7. LoadDVD style substitution is supported within the commands, so that "[PLY]\\server\mymovies\%title%.avi" uses the title from the selected profile as part of the filepath.
- 8. Commands can be strung out in sequence, so "[DVD] 043396059900 [XML] [PLY] 1" selects the DVD, returns the XML to the calling program, then plays the media associated with it.